#### **ELENCO (NON ESAUSTIVO) DI RISORSE SU COME REPERIRE PRODOTTI DI CARATTERE METEOROLOGICO IN MODO APPROPRIATO USANDO I SITI WEB Valido per i corsi di Fisica del Clima, Fisica dell'Atmosfera e Meteorologia**

# 1. Interpretazioni dei prodotti modellistici

Dal sito di Lineameteo, una guida su come interpretare i principali prodotti dei modelli meteorologici:

<http://www.lineameteo.it/guida-ai-modelli-come-interpretare-i-modelli-matematici-kba13.html>

Sul blog http://claudiocassardo.wordpress.com/ la mia trilogia sui modelli e sul loro funzionamento:

- [Che cosa sono i modelli meteorologici?](https://claudiocassardo.wordpress.com/2013/12/04/che-cosa-sono-i-modelli-meteorologici/)
- [Le misure necessarie per l'inizializzazione dei modelli per la prevision](https://claudiocassardo.wordpress.com/2014/01/05/le-misure-necessarie-per-linizializzazione-dei-modelli-per-la-previsione-del-tempo/)e del tempo
- [L'interpretazione dei prodotti dei modelli meteorologici](https://claudiocassardo.wordpress.com/2014/04/21/linterpretazione-dei-prodotti-dei-modelli-meteorologici/)

#### 2. Portali di mappe da modelli globali

Qui di seguito, alcuni link utili. Iniziamo con il portale tedesco [Wetterzentrale,](http://www.wetterzentrale.de/) la cui prima pagina è:

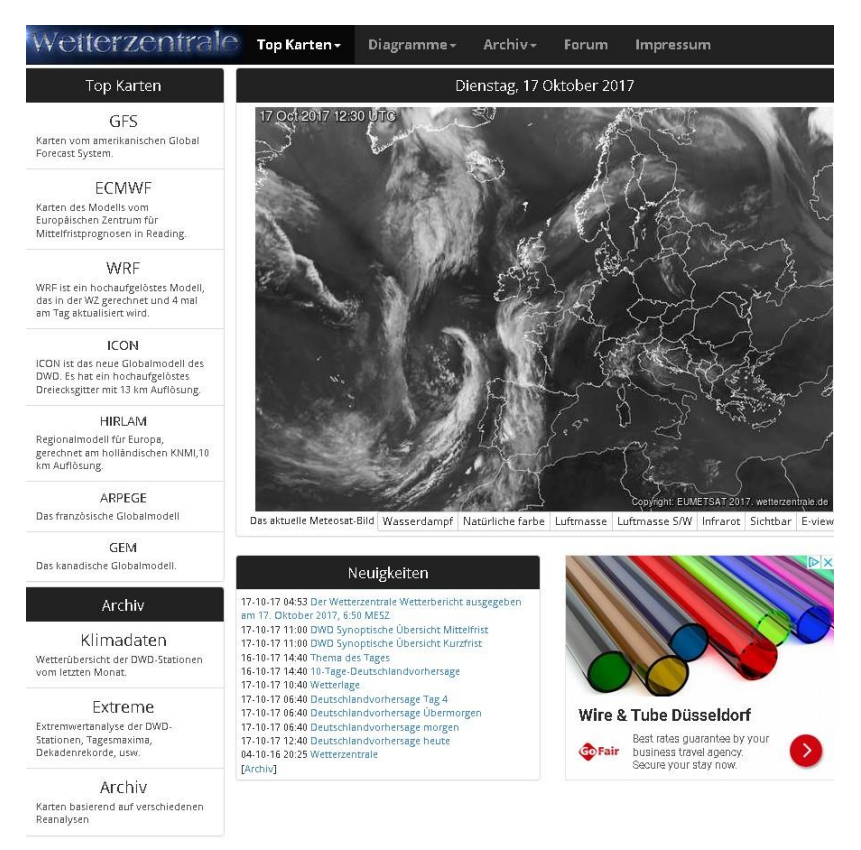

Si individuano due tipologie di menù che permettono la visualizzazione di mappe bidimensionali oppure di andamenti temporali. Il menù in alto distingue tra **Top Karten** (le mappe 2D dei vari modelli), **Diagramme** (gli andamenti temporali delle variabili previste) e **Archiv** (archivi delle situazioni passate).

Il menù a sinistra varia a seconda del menù in alto e contiene un sottoinsieme delle scelte dei vari menù in alto a tendina.

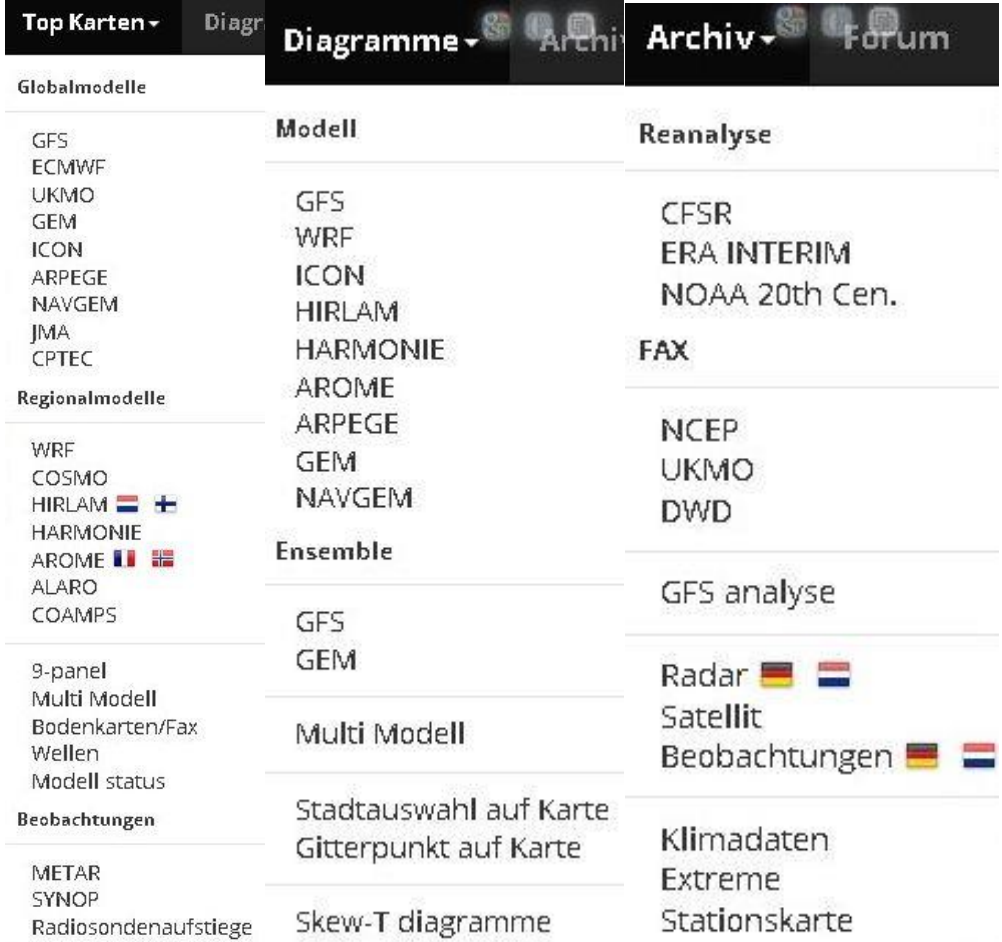

Il menù di **Top Karten** distingue tra diverse tipologie di modelli: si inizia da quelli a scala globale, per poi visualizzarne altri a scala regionale; successivamente si segnalano le visualizzazioni il **GFS** (Global Forecasting system) americano e il modello IFS (Integrated Forecasting System) del Centro Europeo **ECMWF** di Reading sono i principali, ma compaiono anche i modelli **UKMO** (del Met Office), il canadese GEM, il tedesco ICON, il francese **ARPEGE**, il modello della Marina americana **NAVGEM**, il giapponese JMA e CPTEC. Seguono i modelli a scala regionale, tra i quali il primo è il modello **WRF** (Weather Research and Forecasting) fatto girare dai tedeschi del DWD (Deutsche Wetter Dienst), poi il modello del consorzio europeo COSMO (usato dalle ARPA italiane), il modello del consorzio nordeuropeo **HIRLAM**, i modelli francesi **HARMONIE** e **AROME**, poi **ALARO** e **COAMPS**. A seguire, segnaliamo la possibilità della visualizzazione a nove riquadri (previsioni per i nove giorni successivi) e l'opzione **MultiModell**, che per ogni scadenza visualizza tutte le mappe dei modelli disponibili. Infine, è possibile la visualizzazione dei dati di stazione, selezionando l'insieme delle stazioni aeroportuali (**METAR**) e sinottiche (**SYNOP**), oppure le stazioni di radiosondaggio. Esiste anche l'opzione **BodenKarten/Fax** che permette di visualizzare, selezionando nel sottomenù **UKMO**, le mappe di pressione a livello del mare con i fronti del Met Office, e selezionando **DWD**, le mappe isobariche con fronti e dati di stazione del servizio meteorologico tedesco.

Per avere un'idea di cosa appare in un sottomenù dei modelli, selezioniamo il modello **GFS** e notiamo come, in alto, il menù mostri tutte le scadenze previsionali, in ore, spaziate di 6 in 6 ore, dalle ore 0 (analisi, ovvero l'omogeneizzazione delle osservazioni relative all'istante iniziale secondo il grigliato del modello) fino ad addirittura 384 ore in avanti. Nei vari menù a sinistra possiamo scegliere diverse modalità: la prima scelta (**Parameter**) riguarda le variabili da visualizzare (altezza di geopotenziale a 500 hPa, temperatura a 850 hPa, streamline a 850 hPa, ecc.. La seconda scelta (**Geblet**) permette la selezione della macroarea a cui si riferiscono le mappe: Europa, Emisfero Nord, Europa centrale, Scandinavia, ecc.. La terza scelta (**Lauf**) permette la selezione dell'orario (in ore UTC) della simulazione (si possono visualizzare i tre run precedenti): la scelta è tra i run delle ore 00, 06, 12, e 18. Infine, l'ultimo sottomenù (**Member**) permette di selezionare se guardare il run operativo (**OP**), oppure i singoli membri dell'ensemble (**P01, P02, …, P20**), la loro media (**AVG**), lo spread (**SPR**), gli spaghetti-plot (**SPAG**), ecc.

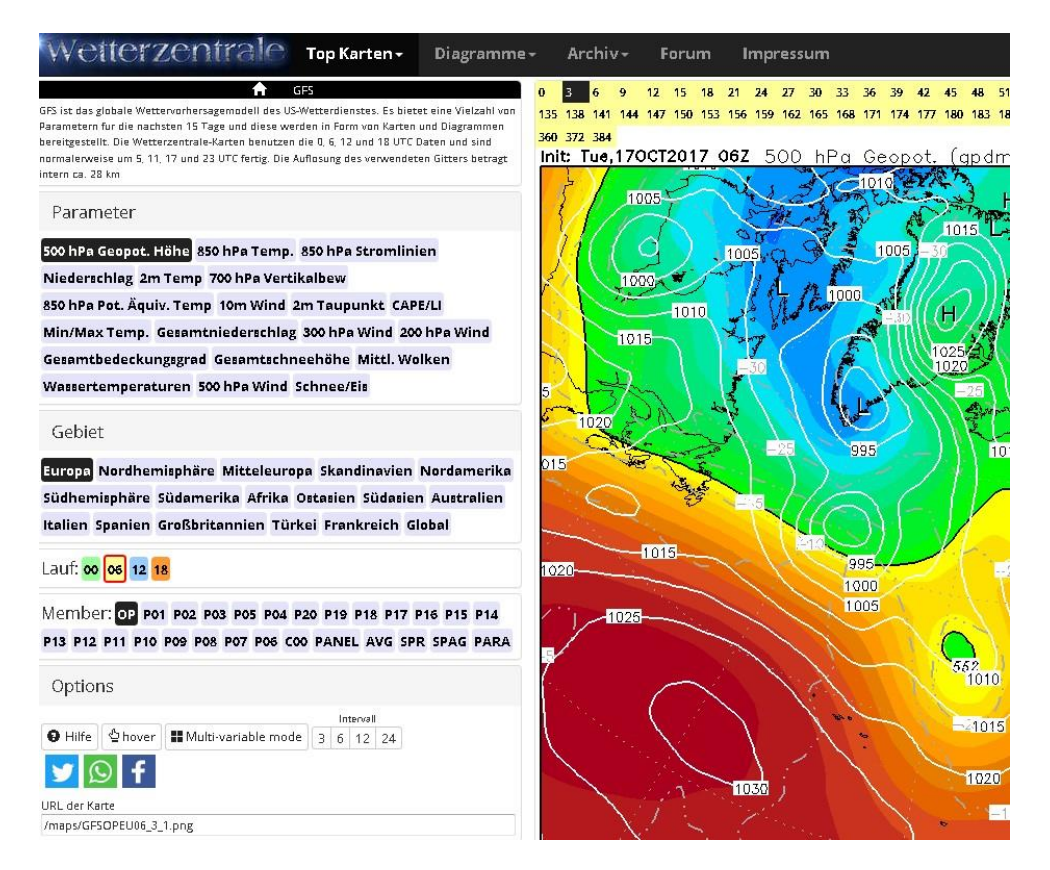

Anche per gli altri modelli, sono presenti più o meno le stesse possibilità.

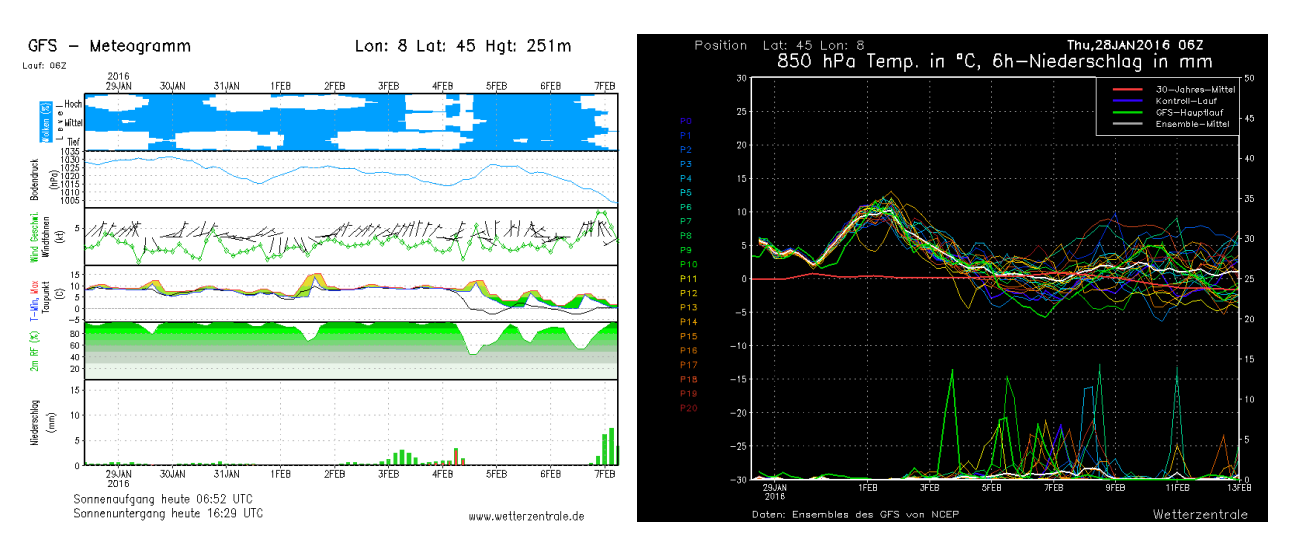

Nelle sezioni **Diagramme**, è possibile visualizzare gli andamenti di una o più variabili nelle singole stazioni o punti griglia previsti dal modello in versione operativa, oppure visualizzare la distribuzione dei run di ensemble per una o due variabili e per ogni stazione o punto griglia.

Lascio, infine, per ultime le mappe relative al portale [meteociel.fr,](http://www.meteociel.fr/modeles/gfse_cartes.php) che mette in linea addirittura le mappe relative a NOVE MESI di run del modello GFS (cosa del tutto inutile), ma che ha il vantaggio di presentare comunque molte informazioni utili in modo compatto.

# 3. Mappe da modelli a mesoscala

Oltre al modello WRF già citato nel portale wetterzentrale, per l'Italia nordoccidentale suggerisco almeno tre altri portali utili (ma ce ne sarebbero ancora).

Uno è quello del consorzio toscano **LAMMA**, il cui [portale Atmosfera](http://www.lamma.rete.toscana.it/meteo/modelli) mette in linea quattro volte al giorno (in corrispondenza delle uscite delle ore 00, 06, 12 e 18 UTC dei modelli globali) i run fatti con il modello **WRF** in tre diverse configurazioni (con ECMWF ad alta e media risoluzione, e con GFS a media risoluzione).

Uno è quello dell'**ARPA Liguria**, che ha un [portale dedicato ai modelli meteo-marini](http://servizi-meteoliguria.arpal.gov.it/MAPPE/mappe.php) sul quale si trovano le previsioni a tre giorni del modello BOLAM a bassa e media risoluzione, e a due giorni del modello MOLOCH ad alta risoluzione, fatte girare quattro volte al giorno.

L'ultimo che citiamo è [il sito del nostro istituto di fisica,](http://www.meteo.dfg.unito.it/grafWRFpub/reg.php) accessibile previa registrazione gratuita, sul quale si trovano le mappe relative ai due run giornalieri (ore 00 e 06 UTC) del modello **WRF** inizializzato con GFS. L'indirizzo del nostro sito è:<http://www.meteo.dfg.unito.it/> e il portale riporta i dati in tempo reale rilevati sul tetto dell'istituto di fisica, le previsioni emesse dal nostro gruppo di ricerca per il Piemonte e, tramite password, le mappe dei run modellistici.

Ovviamente vi sono molti altri siti che possono essere consultati.

# 4. Immagini satellitari

Per le immagini satellitari, esiste un sottomenù su wetterzentrale.de, ma è più conveniente riferirsi ad altri portali. Il più immediato è sicurament[e sat24.com](http://en.sat24.com/en) che permette di visualizzare immagini nelle bande di visibile e infrasosso.

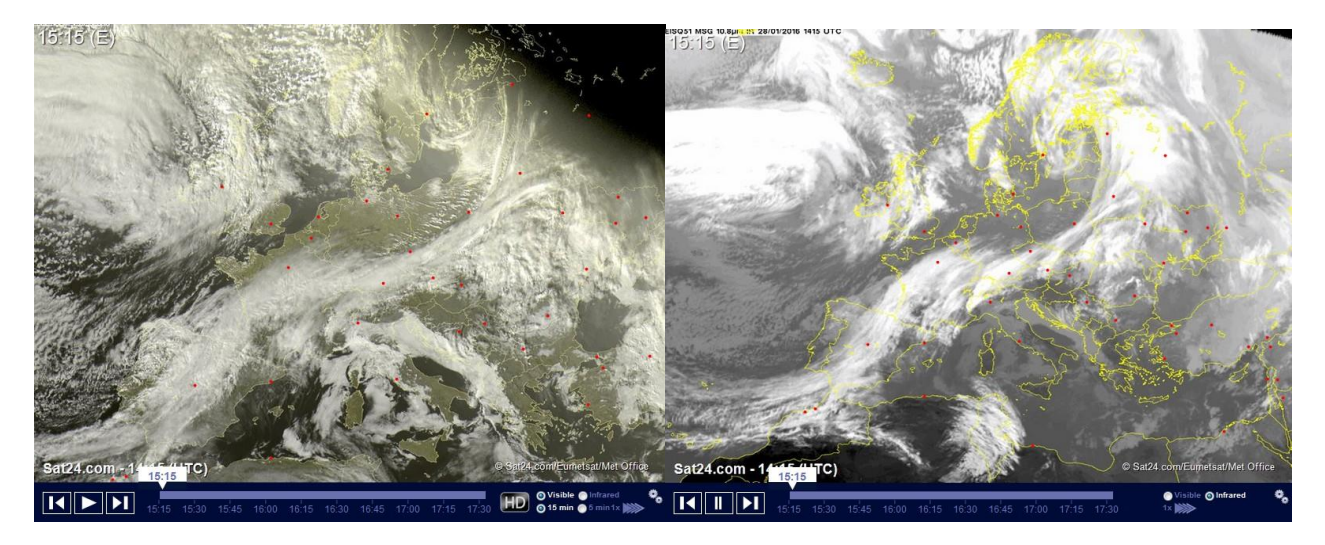

Se uno vuole avere accesso alle immagini dei satelliti **METEOSAT**, allora può collegarsi direttamente a[l sito](https://www.eumetsat.int/website/home/Images/EUMETViewImageService/index.html)  [EUMETSAT](https://www.eumetsat.int/website/home/Images/EUMETViewImageService/index.html) delle immagini in tempo reale e selezionare satellite, zona, orario e bande di interesse tramite il menù a fianco, da cui si possono scegliere le immagini, anche le più elaborate:

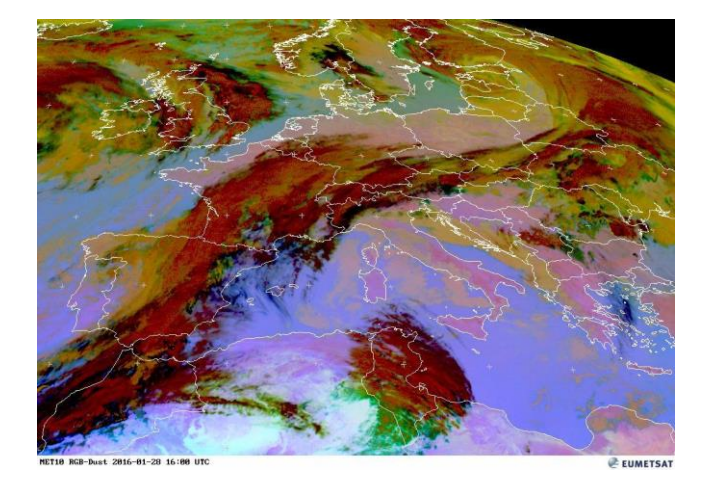

Un altro portale interessante è [questo](http://www.wetterzentrale.de/topkarten/fssatms1.html) (ancora di wetterzentrale, ma occorre navigare un po'), che contiene svariati link diretti.

Non si possono poi trascurare i satelliti polari. Il [sito di MODIS](http://lance-modis.eosdis.nasa.gov/cgi-bin/imagery/realtime.cgi) (il sensore installato sui satelliti TERRA e AQUA) ci permette di selezionare tutte le immagini del giorno e dei giorni precedenti durante il percorso dei due satelliti polari (si trovano circa due immagini al giorno, ma a volte la proiezione è un po' distorta).

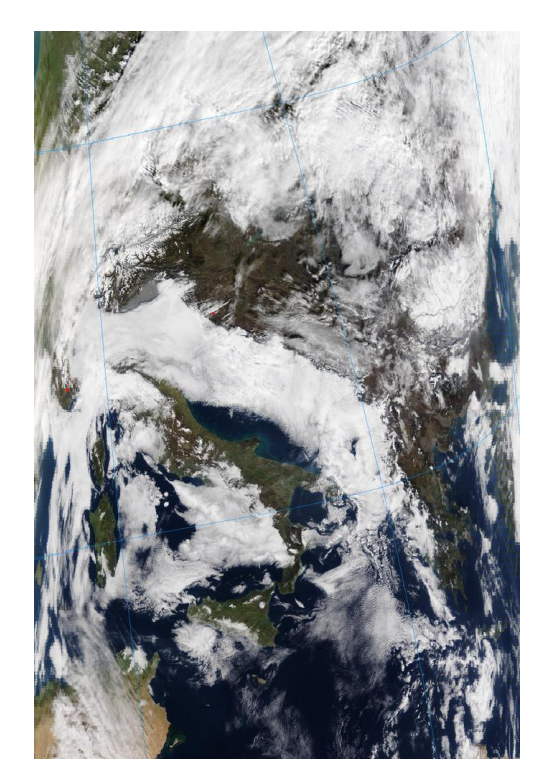

## 5. Radiosondaggi

Per quanto riguarda i radiosondaggi, il sito principe rimane [quello dell'università del Wyoming,](http://weather.uwyo.edu/upperair/sounding.html) che raccoglie tutti i sondaggi che circolano sulla rete meteorologica mondiale. Il portale si presenta così:

| Region | Type of plot |  | Year Month | From                                                                      | To | <b>Station</b><br>Number |
|--------|--------------|--|------------|---------------------------------------------------------------------------|----|--------------------------|
| Europe | GIF: Skew-T  |  |            | $\sqrt{2016}$ $\sqrt{301}$ $\sqrt{28/127}$ $\sqrt{28/127}$ $\sqrt{16113}$ |    |                          |

22199  $22845$ titwi 3920 <sup>276</sup>12<br><sup>27730</sup> 2678127707 UU00<br>34009 3424 18 19197<br>ETGB 10393<sub>2425</sub> 1237 EDZE 10548 33791 <sup>48</sup><br>ETGK <sup>11520</sup>1747<sub>11952</sub> ETG  $11035$ <br> $128+3$ .<br>LHUD LODD LRBS 1322  $17130$ Letter

Click on the image to request a sounding at that location or enter the station number above.

Include frost point calculations. Recalculate Data

e occorre selezionare la regione (Europe, USA, …), il tipo di visualizzazione dati (text, GIF: Skew-T, …), la data e l'ora (se si selezionano più sondaggi la visualizzazione ne mostra l'animazione), mentre la stazione è selezionabile facendo scorrere il mouse sulla mappa oppure scrivendone il codice synop in Station number. Le opzioni consigliate sono: **Text: List** (se uno vuole visualizzare i dati) e **GIF: Skew-T** (per visualizzare il grafico).

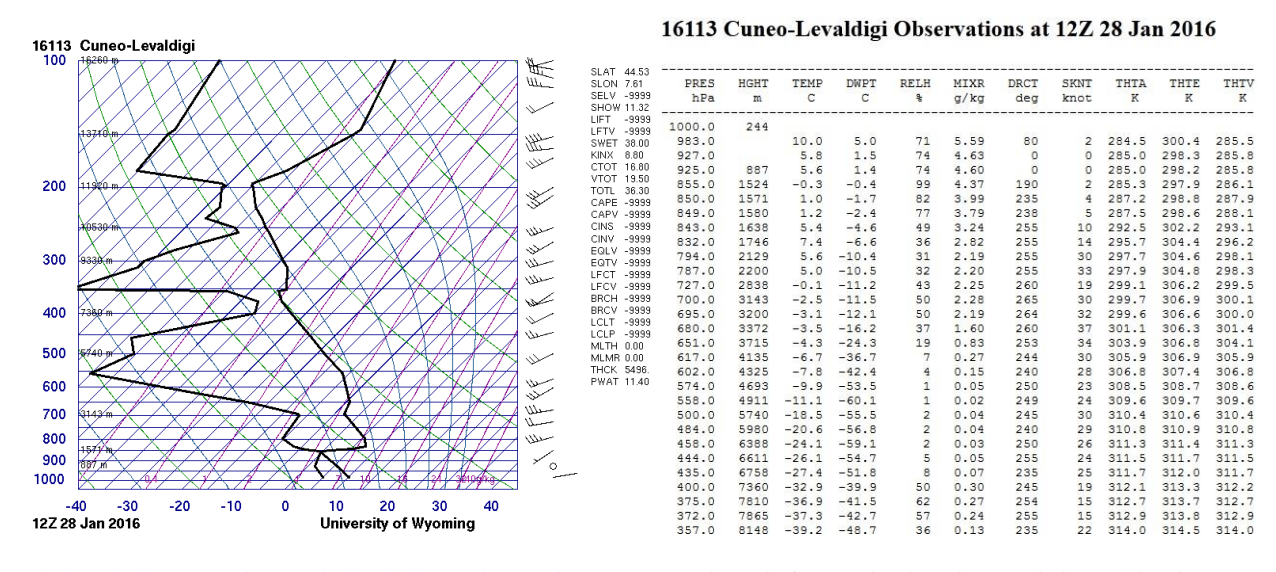

Il [sito della Protezione Civile della regione Piemonte](http://www.arpa.piemonte.gov.it/rischinaturali/tematismi/meteo/osservazioni/radiosondaggio/radiosondaggio.html) contiene informazioni su immagini satellitari, aggregato immagine radar meteo sul Piemonte, mappe di stima dell'intensità di precipitazione al suolo derivante dal mosaico dei radar meteorologici di Bric della Croce e Monte Settepani (aggiornamento ogni 10 minuti), e profili di temperatura su Torino da radiometro. Inoltre, il radiosondaggio di Cuneo Levaldigi è anche scaricabile dal sito della Protezione Civile della regione Piemonte, che contiene gli ultimi due profili misurati (vedi immagine sottostante): questo diagramma ha uno stile un po' diverso da quello precedente ma ha i dati più infittiti. Un terzo portale per l'Europa è poi il sottomenù Radiosondenaufstiege di TopKarten di wetterzentrale.de, ma esso contiene un sottoinsieme di stazioni (per l'Italia manca Cuneo).

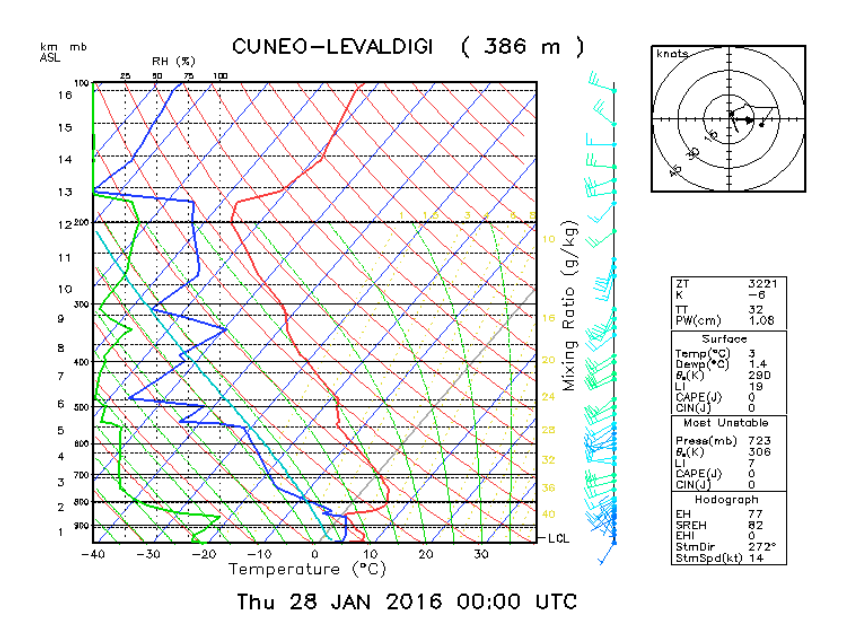

Infine, anche il sito [meteonetwork](http://www.meteonetwork.it/radiosondaggi/attuale.php?dett=16113) (http://www.meteonetwork.it/radiosondaggi/attuale.php?dett=16113) fornisce una buona messe di dati relativi al sondaggio cuneese (prese comunque dal sito dell'università del Wyoming). Tra l'altro, su questo sito, visualizzando separatamente le immagini, è possibile modificare l'indirizzo web dell'immagine stessa selezionando periodi diversi. Ad esempio, selezionando l'immagine dello zero termico attuale, il cui indirizzo web è:

[http://www.meteonetwork.it/radiosondaggi/img/grafici/grafico\\_rs.php?var=ZT&stationid=16113&dtfrom=2](http://www.meteonetwork.it/radiosondaggi/img/grafici/grafico_rs.php?var=ZT&stationid=16113&dtfrom=20160119&dtto=20160129&ymfrom=2002&ymto=2015) [0160119&dtto=20160129&ymfrom=2002&ymto=2015](http://www.meteonetwork.it/radiosondaggi/img/grafici/grafico_rs.php?var=ZT&stationid=16113&dtfrom=20160119&dtto=20160129&ymfrom=2002&ymto=2015)

si può ottenere l'andamento dal 1° luglio 2015 a oggi modificando la parte di data della stringa di query nell'indirizzo web, da 20160119 a 20150701, ottenendo:

[http://www.meteonetwork.it/radiosondaggi/img/grafici/grafico\\_rs.php?var=ZT&stationid=16113&dtfrom=2](http://www.meteonetwork.it/radiosondaggi/img/grafici/grafico_rs.php?var=ZT&stationid=16113&dtfrom=20150701&dtto=20160129&ymfrom=2002&ymto=2015) [0150701&dtto=20160129&ymfrom=2002&ymto=2015](http://www.meteonetwork.it/radiosondaggi/img/grafici/grafico_rs.php?var=ZT&stationid=16113&dtfrom=20150701&dtto=20160129&ymfrom=2002&ymto=2015) la cui mappa diventa:

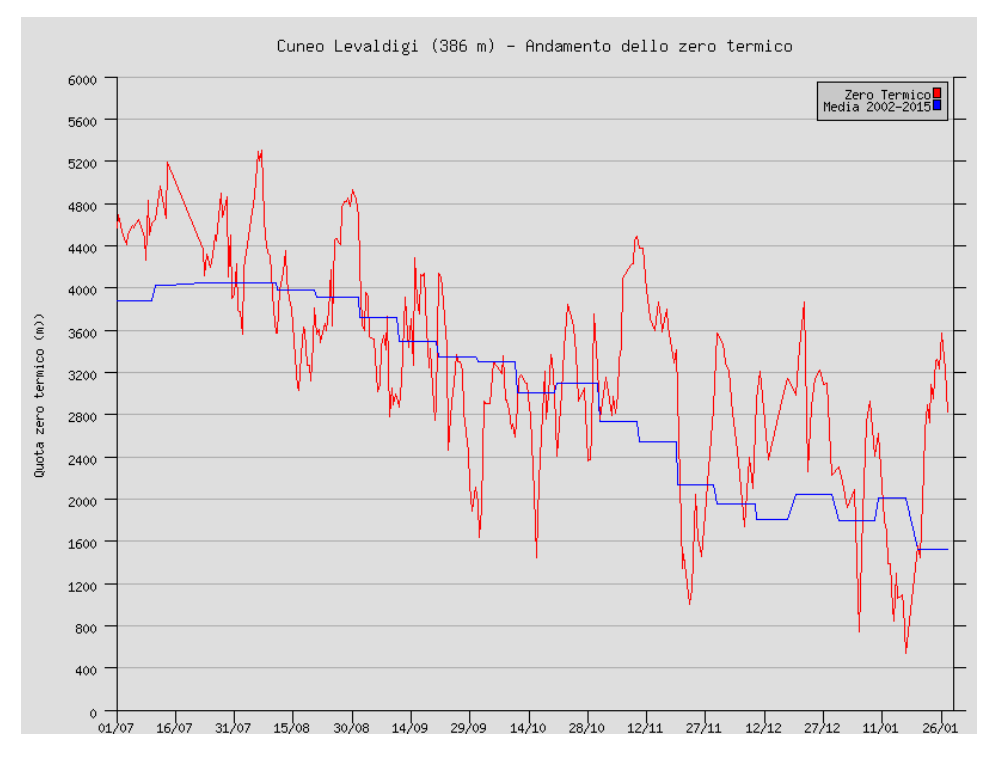

Sostituendo 16113 (codice SYNOP Cuneo) con 16080 (Milano) si vedono i grafici analoghi per tale stazione.

Un altro portale internazionale che contiene l'archivio dei radiosondaggi di tutto il mondo è quello del National Climatic Data Center americano: [https://www.ncdc.noaa.gov/data-access/weather-balloon/integrated-global](https://www.ncdc.noaa.gov/data-access/weather-balloon/integrated-global-radiosonde-archive)[radiosonde-archive](https://www.ncdc.noaa.gov/data-access/weather-balloon/integrated-global-radiosonde-archive) . Dalla pagina principale selezionare, verso il fondo[, HTTP](http://www1.ncdc.noaa.gov/pub/data/igra/) e poi [v1.](https://www1.ncdc.noaa.gov/pub/data/igra/v1/) La videata che appare è la seguente:

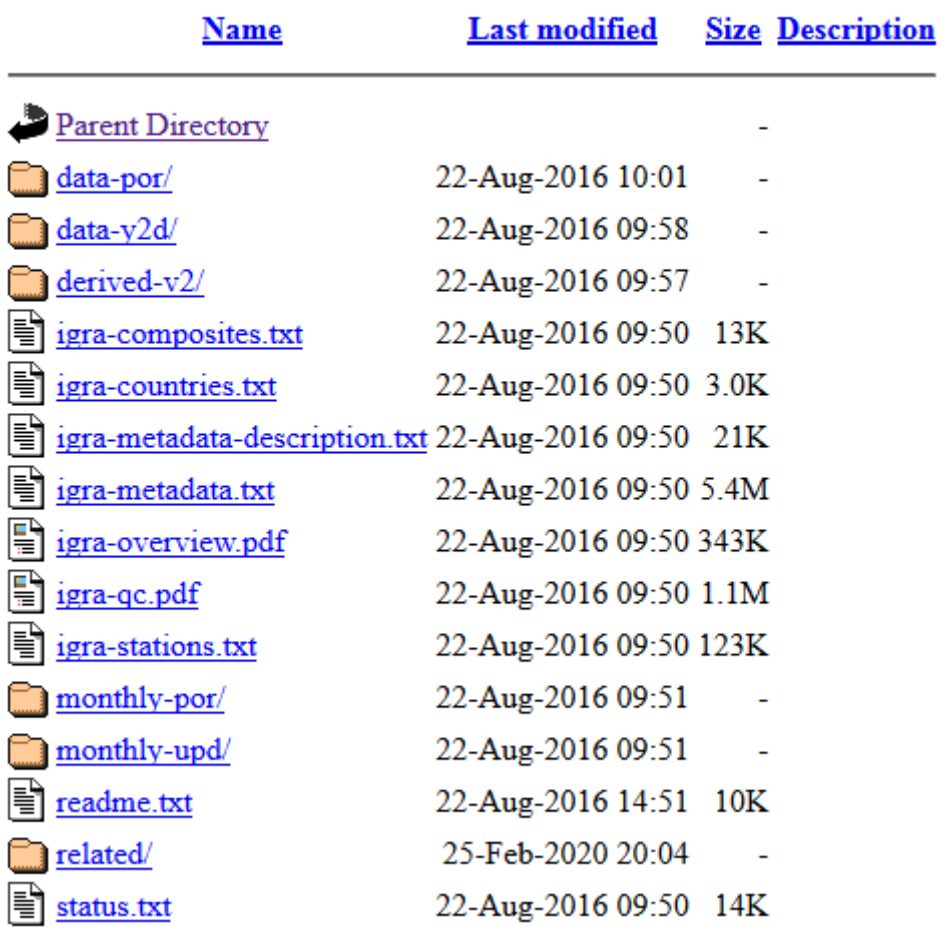

#### Index of /pub/data/igra/v1

Selezionando igra-stations.txt si vede l'elenco delle stazioni: il codice 16 iniziale denota quelle italiane, e Milano è 16080 (qui manca Cuneo). Selezionando invece readme.txt si vede nel dettaglio il contenuto delle altre variabili e di cosa c'è nelle directory. Ad esempio, nella directory data-por ci sono i file di dati del periodo fino al 2013 con un file per stazione, mentre nella directory data-y2d ci sono gli aggiornamenti giornalieri dal 1 ° gennaio 2014 (sempre un file per stazione), quindi con leggera sovrapposizione. Il contenuto dei file è spiegato nella sezione "Data Record Format" del file readme.txt.

#### 6. Dati di stazione

Esistono poi infiniti siti riferiti ai valori misurati nelle stazioni meteo, mentre sono molti meno quelli che mostrano mappe a scala regionale o nazionale.

Tra i siti stazione, ne segnaliamo alcuni in regione Piemonte, relative alla provincia di Torino ed alle Alpi Graie, che possono permettere di provare a farsi un'idea del profilo verticale di temperatura sulla provincia torinese. Oltre a quello della nostra stazione sul tetto dell'istituto: [Torino istituto di fisica,](http://www.meteo.dfg.unito.it/) segnaliamo il [sito](http://www.arpa.piemonte.it/rischinaturali/dati-in-tempo-reale/T-P-ultimi-7-gg.html?delta=0)  [generale](http://www.arpa.piemonte.it/rischinaturali/dati-in-tempo-reale/T-P-ultimi-7-gg.html?delta=0) di ARPA Piemonte da cui sono selezionabili tutte le stazioni meteorologiche, che mostrano in primis temperature e piogge, e poi eventualmente altre variabili, selezionabili dal menù a tendina.

A livello nazionale, da segnalare la [pagina di Lineameteo,](http://retemeteo.lineameteo.it/index.php) che racchiude molte stazioni amatoriali.

I dati istantanei di archivio di tutte le stazioni di ARPA Piemonte sono consultabili (solo tramite password) sul sito Antares [\(https://secure.regione.piemonte.it/ambiente/aria/rilev/ariaweb/antar2/antar2auth?login\)](https://secure.regione.piemonte.it/ambiente/aria/rilev/ariaweb/antar2/antar2auth?login). Su questo sito di ARPA Piemonte [\(https://www.arpa.piemonte.gov.it/rischinaturali/accesso-ai](https://www.arpa.piemonte.gov.it/rischinaturali/accesso-ai-dati/annali_meteoidrologici/annali-meteo-idro/annali-meteorologici-ed-idrologici.html)[dati/annali\\_meteoidrologici/annali-meteo-idro/annali-meteorologici-ed-idrologici.html\)](https://www.arpa.piemonte.gov.it/rischinaturali/accesso-ai-dati/annali_meteoidrologici/annali-meteo-idro/annali-meteorologici-ed-idrologici.html) si possono invece reperire le serie storiche dei valori giornalieri e mensile elaborati a partire dai dati rilevati dalle stazioni automatiche del Sistema regionale di monitoraggio meteorologico, idrologico e della qualità delle acque superficiali. I dati pubblicati vengono aggiornati due volte all'anno, con cadenza semestrale a febbraio ed agosto: nel mese di febbraio si ha l'aggiornamento del periodo luglio-dicembre dell'anno precedente, nel mese di agosto l'inserimento del periodo gennaio-giugno dell'anno in corso.

A scala nazionale e internazionale, segnaliamo i seguenti siti:

- OGIMET [\(http://www.ogimet.com/index.phtml.en\)](http://www.ogimet.com/index.phtml.en) da cui si possono scaricare i dati stazione METAR, SYNOP e altre informazioni;
- METEOMANZ [\(http://www.meteomanz.com/index?l=1\)](http://www.meteomanz.com/index?l=1) fornisce osservazioni meteorologiche da varie stazioni mondiali delle reti SYNOP o BUFR, più altre informazioni su previsioni e modelli;
- NCEP/NCAR fornisce gratuitamente dei database, aggiornati in tempo quasi reale (si riferiscono a due giorni prima, che contiene i dati GREZZI (cioè non verificati – sono i dati direttamente in uscita dalle singole stazioni) e omogeneizzati "su punti griglia" con spaziatura di 2.5° in latitudine e longitudine; tali dati sono disponibili con aggregazione ogni 6 ore, giorno o mese sui seguenti siti, e sono utili per una rapida costruzione di mappe bidimensionali relative a svariate grandezze, eventualmente anche come anomalie (deviazioni rispetto alle medie), e su diverse zone del mondo. Hanno il vantaggio che tutte le mappe possiedono anche l'opzione di salvare i dati necessari per il plot anche in formato testo o NetCDF. Ecco i link:
	- o 6-Hourly NCEP/NCAR Reanalysis Data Composites [\(https://www.esrl.noaa.gov/psd/data/composites/hour/\)](https://www.esrl.noaa.gov/psd/data/composites/hour/);
	- o Daily Mean Composites [\(https://www.esrl.noaa.gov/psd/data/composites/day/\)](https://www.esrl.noaa.gov/psd/data/composites/day/);
	- o Monthly/Seasonal Climate Composites [\(https://www.esrl.noaa.gov/psd/cgi](https://www.esrl.noaa.gov/psd/cgi-bin/data/composites/printpage.pl)[bin/data/composites/printpage.pl\)](https://www.esrl.noaa.gov/psd/cgi-bin/data/composites/printpage.pl)